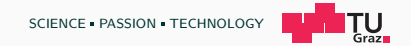

## Binary Exploitation Lab

### Michael Schwarz

June 18, 2017

IAIK Spring School 2017

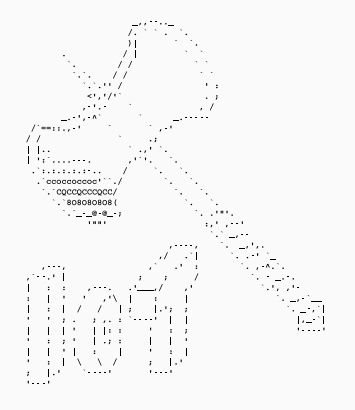

## <span id="page-1-0"></span>[Motivation](#page-1-0)

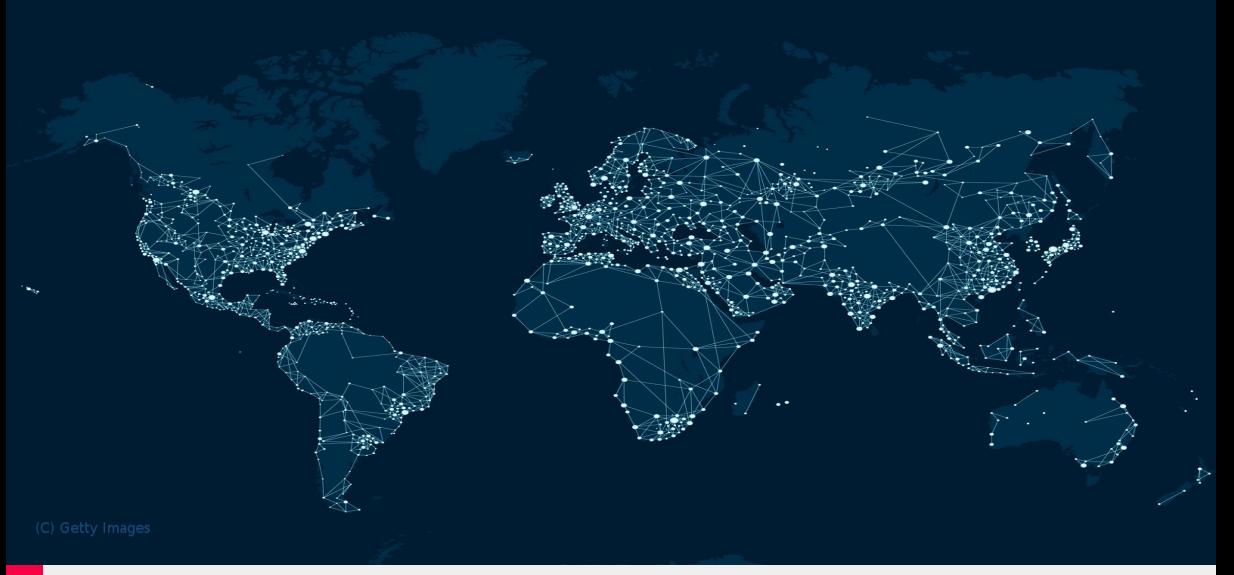

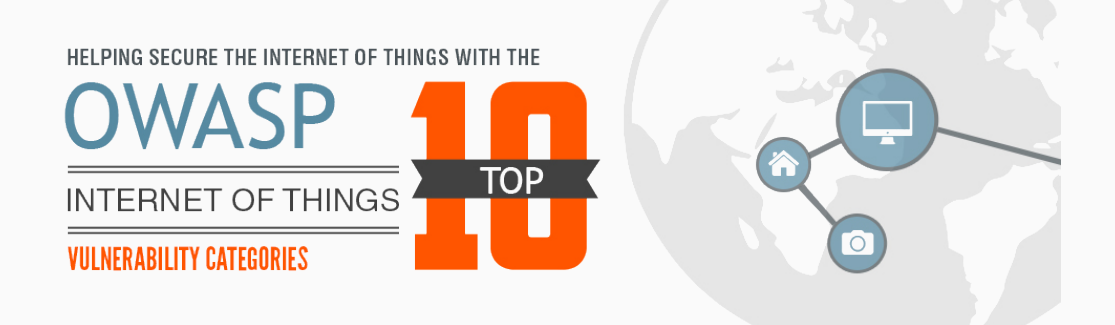

1. Insecure Web Interface

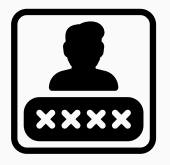

Default usernames and passwords

- 1. Insecure Web Interface
- 2. Insufficient Authentication

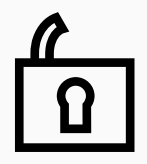

Weak passwords

- 1. Insecure Web Interface
- 2. Insufficient Authentication
- 3. Insecure Network Services

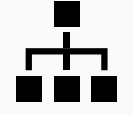

Unnecessary ports open

- 1. Insecure Web Interface
- 2. Insufficient Authentication
- 3. Insecure Network Services
- 4. Lack of Transport Encryption

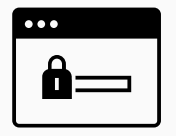

SSL/TLS not available

- 1. Insecure Web Interface
- 2. Insufficient Authentication
- 3. Insecure Network Services
- 4. Lack of Transport Encryption
- 5. Privacy Concerns

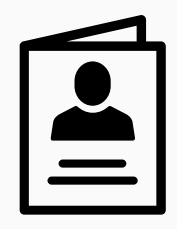

Collected information not properly protected

- 1. Insecure Web Interface
- 2. Insufficient Authentication
- 3. Insecure Network Services
- 4. Lack of Transport Encryption
- 5. Privacy Concerns
- 6. Insecure Cloud Interface

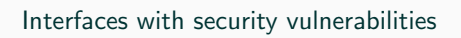

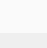

- 1. Insecure Web Interface
- 2. Insufficient Authentication
- 3. Insecure Network Services
- 4. Lack of Transport Encryption
- 5. Privacy Concerns
- 6. Insecure Cloud Interface
- 7. Insecure Mobile Interface

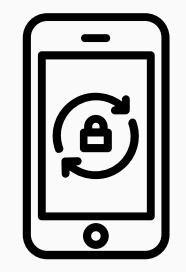

No account lockout mechanisms

- 1. Insecure Web Interface
- 2. Insufficient Authentication
- 3. Insecure Network Services
- 4. Lack of Transport Encryption
- 5. Privacy Concerns
- 6. Insecure Cloud Interface
- 7. Insecure Mobile Interface
- 8. Insufficient Security Configurability

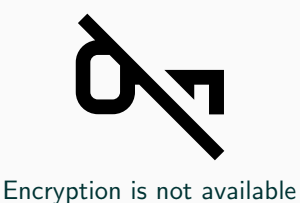

- 1. Insecure Web Interface
- 2. Insufficient Authentication
- 3. Insecure Network Services
- 4. Lack of Transport Encryption
- 5. Privacy Concerns
- 6. Insecure Cloud Interface
- 7. Insecure Mobile Interface
- 8. Insufficient Security Configurability
- 9. Insecure Software/Firmware

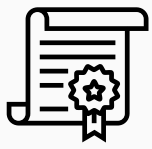

Updates are not signed

- 1. Insecure Web Interface
- 2. Insufficient Authentication
- 3. Insecure Network Services
- 4. Lack of Transport Encryption
- 5. Privacy Concerns
- 6. Insecure Cloud Interface
- 7. Insecure Mobile Interface
- 8. Insufficient Security Configurability
- 9. Insecure Software/Firmware
- 10. Poor Physical Security

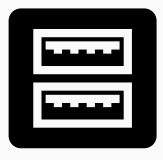

Unnecessary external ports like USB

## The 90s called...

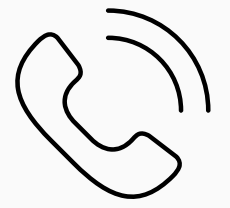

5 Michael Schwarz — IAIK Spring School 2017

## The 90s called...

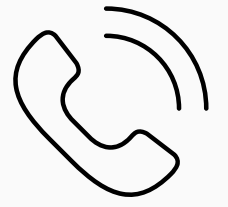

## ...they want their bugs back!

**5** Michael Schwarz — IAIK Spring School 2017

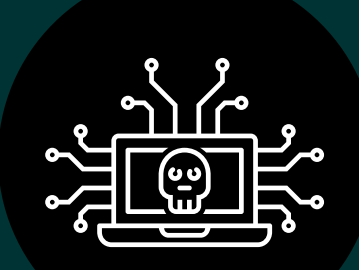

# Let's try it!

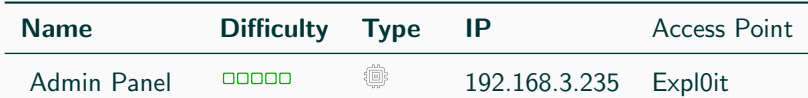

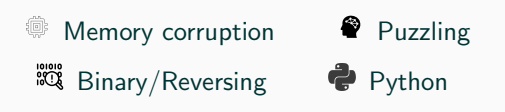

 $\overline{a}$ 

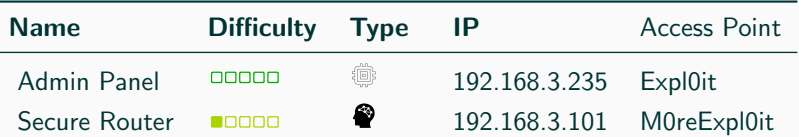

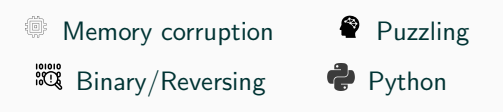

 $\overline{a}$ 

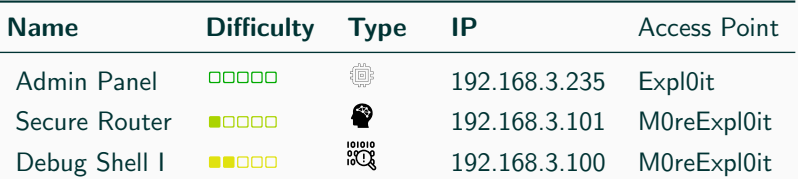

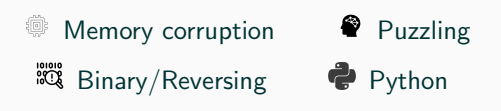

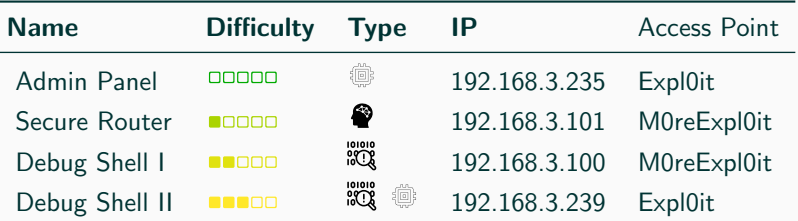

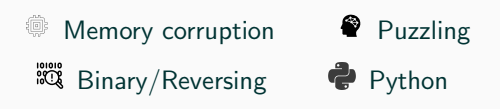

 $\overline{a}$ 

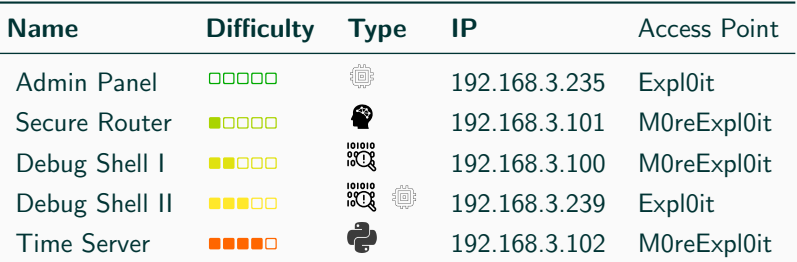

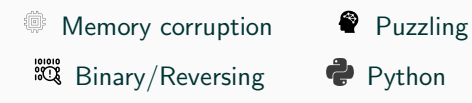

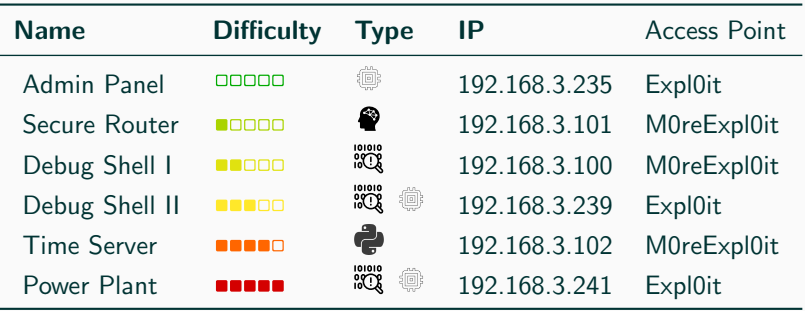

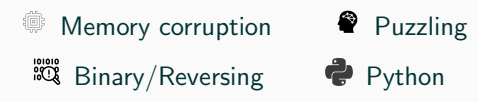

• Every hacklet has a hidden flag

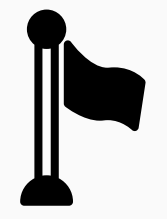

- Every hacklet has a hidden flag
- Flags are usually in a text file flag.txt on the device

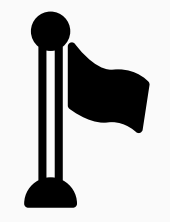

- Every hacklet has a hidden flag
- Flags are usually in a text file flag.txt on the device
- A flag looks like {TH1S\_IS\_A\_FL4G!}

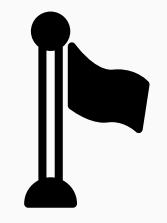

- Every hacklet has a hidden flag
- Flags are usually in a text file flag.txt on the device
- A flag looks like {TH1S\_IS\_A\_FL4G!}
- Goal is to get the flag and submit it to the highscore list

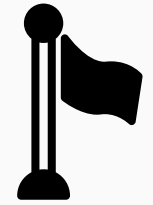

- Every hacklet has a hidden flag
- Flags are usually in a text file flag.txt on the device
- A flag looks like {TH1S\_IS\_A\_FL4G!}
- Goal is to get the flag and submit it to the highscore list
- Highscore can be found here: <http://192.168.3.191/hs> (Expl0it)

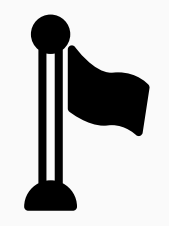

• All IoT devices/hacklets are in an internal network

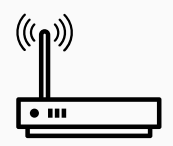

- All IoT devices/hacklets are in an internal network
- They are not connected to the internet

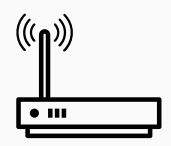

- All IoT devices/hacklets are in an internal network
- They are not connected to the internet
- Connect to the routers Expl0it or M0reExpl0it to start hacking

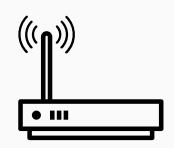

- All IoT devices/hacklets are in an internal network
- They are not connected to the internet
- Connect to the routers Expl0it or M0reExpl0it to start hacking
- The password is iotiotiot (3x "iot")

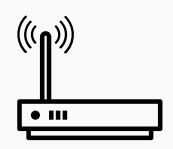

• Hacklets are accessible over the network

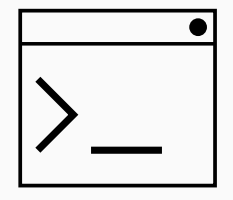

- Hacklets are accessible over the network
- Every hacklet has a text interface on port 8888

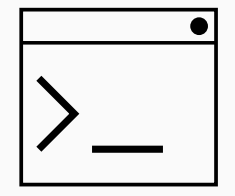

- Hacklets are accessible over the network
- Every hacklet has a text interface on port 8888
- You can connect using any telnet-like program:
	- **11** PuTTY
	- Ć Terminal, netcat, telnet
	- Δ netcat, telnet

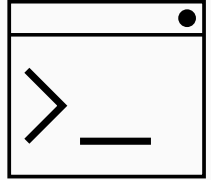

- Hacklets are accessible over the network
- Every hacklet has a text interface on port 8888
- You can connect using any telnet-like program:
	- **11** PuTTY
	- Terminal, netcat, telnet Ć
	- Δ netcat, telnet
- For example on Linux/Mac in the shell:

telnet 192.168.3.235 8888

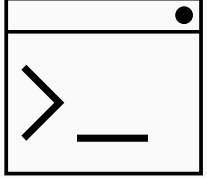

• Use your own computer or our provided Linux VM (on USB or from <http://192.168.3.191> (Expl0it))

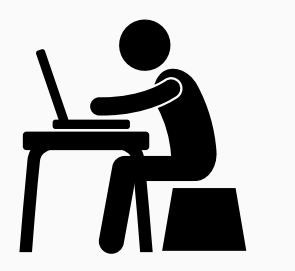

- Use your own computer or our provided Linux VM (on USB or from <http://192.168.3.191> (Expl0it))
- Download a hacklet to analyze it: <http://192.168.3.191> (Expl0it)

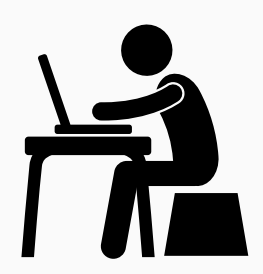

- Use your own computer or our provided Linux VM (on USB or from <http://192.168.3.191> (Expl0it))
- Download a hacklet to analyze it: <http://192.168.3.191> (Expl0it)
- Connect to the hacklet

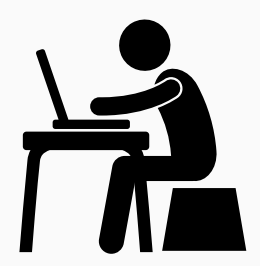

## **How to Start** www.tugraz.at **D**

- Use your own computer or our provided Linux VM (on USB or from <http://192.168.3.191> (Expl0it))
- Download a hacklet to analyze it: <http://192.168.3.191> (Expl0it)
- Connect to the hacklet
- Remember today's talk of Ahmad Sadeghi
	- What happens if I enter a lot of text?
	- Does it crash? Can I exploit that?
	- Is there maybe a different interface?

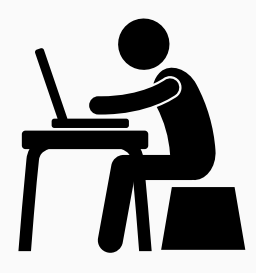

• Run strings on the binary to extract all texts

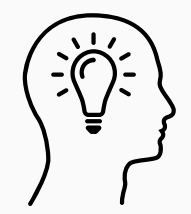

- Run strings on the binary to extract all texts
- Use a port scanner to check if there is an alternative interface (SSH is not exploitable!)

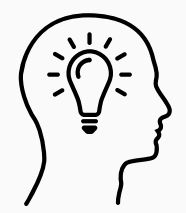

- Run strings on the binary to extract all texts
- Use a port scanner to check if there is an alternative interface (SSH is not exploitable!)
- arm-linux-gnueabi-objdump could be useful
	- arm-linux-gnueabi-objdump -d <hacklet> to disassemble
	- arm-linux-gnueabi-objdump -x <hacklet> to see headers and symbols

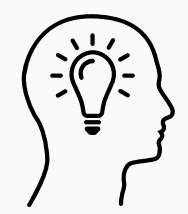

- Run strings on the binary to extract all texts
- Use a port scanner to check if there is an alternative interface (SSH is not exploitable!)
- arm-linux-gnueabi-objdump could be useful
	- arm-linux-gnueabi-objdump -d <hacklet> to disassemble
	- arm-linux-gnueabi-objdump -x <hacklet> to see headers and symbols
- Watch out for dangerous functions (e.g. strcpy)

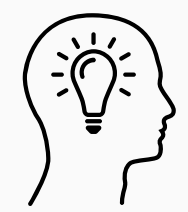

## Questions?

It can be useful to run hacklets locally

- Install qemu
- Download Raspbian Image  $+$  Kernel  $+$  Starter from <http://192.168.3.191>
- Execute chmod +x ./run.sh and run ./run.sh
- Remote shell to QEMU: ssh localhost 2222
- Connect to hacklet: netcat localhost 8888

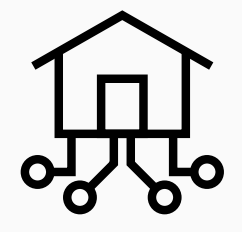